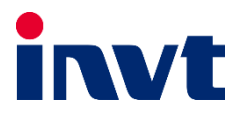

# **— درایو** A200GD **اینوِت**

í

# **دفترچه نصب و راهاندازی سریع**

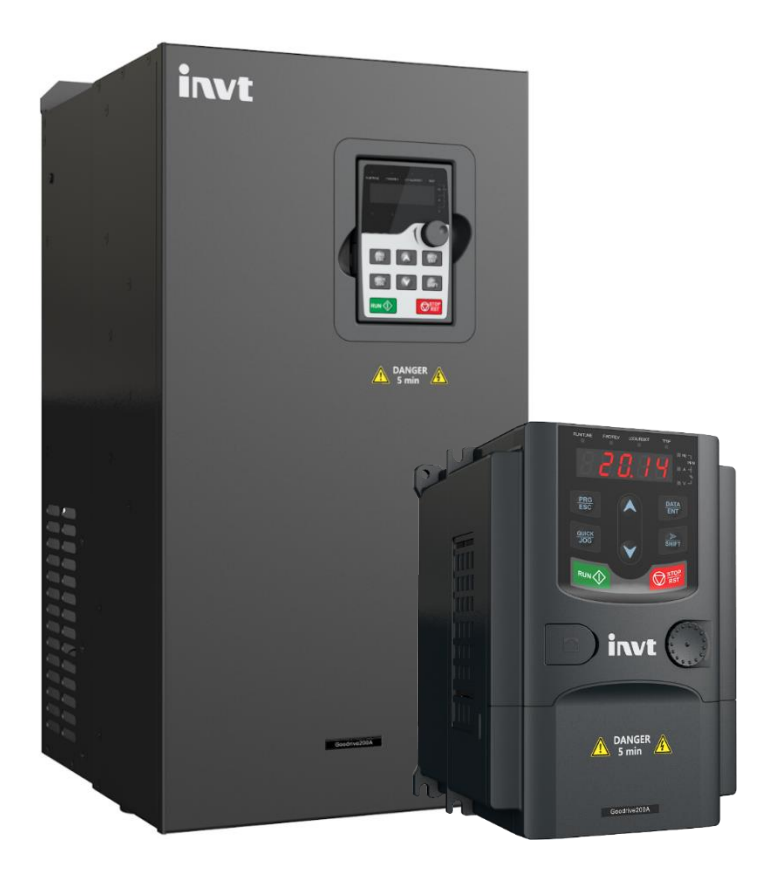

# **هشدار !**

رعایت تمام نکات ایمنی و کاربردی مندرج در دفترچه انگلیسی سازنده ضروریست. این دفترچه همه مطالب را در بر ندارد.

### **قدم اول: 11 نکته ضروری که باید بدانید!**

- .1 جهت استپ/استارت موتور هرگز از قطع/وصل برق ورودی یا خروجی اینورتر استفاده نکنید.
- ۲. اگر دمای محیط بیش از C+<u>40°</u> یا ارتفاع محل نصب از سطح دریا بیش از <u>1000m</u> است، توان اینورتر باید حداقل یک رنج باالتر از بار آن باشد.
	- .3 اینورتر را بصورت عمودی نصب کنید و مطمئن شوید که تهویه گرما بخوبی صورت میگیرد.
- .4 رطوبت، گردوخاک و ذراتشیمیایی/خورنده به دستگاه آسیب میزند. تمهیدات الزم را بیندیشید
	- .5 فیوز تندسوز )fast )با مشخصه aR، بهترین حفاظت برای ورودی اینورتر است.
	- .6 اگر نوسانات ولتاژ ورودی اینورتر بیش از 3% باشد، استفاده از چوک ورودی ضروریست.
	- .7 چنانچه طول کابل موتور بیش از m50 است، نصب چوک در خروجی اینورتر توصیه میگردد.
		- .8 استفاده از سیستم ارت استاندارد برای دستگاه توصیه میگردد.
		- ۹. دقت شود اینورترِ ورودی سهفاز، به هیچوجه نیازی به سیم نول ندارد.
	- .11 چنانچه بیش از یکسال است که دستگاه به برق متصل نشده است، خازنها باید احیا گردند.
- .11 جهت کاهش نویز روی تجهیزات جانبی از کابلهای شیلددار برای ارتباط با موتور استفاده نمایید.

**قدم دوم: نصب دستگاه**

نحوه نصب دستگاه متناسب با توان آن است. توان های پایین روی دیوار و توان های باال بصورت ایستاده نصب می شوند. حداقل <u>10cm</u> فضای آزاد اطراف دستگاه لازم است:

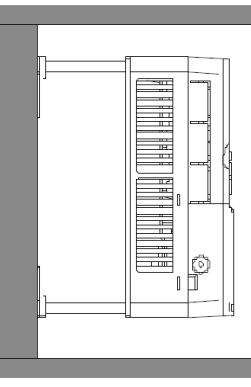

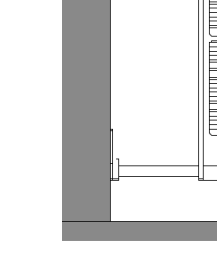

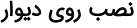

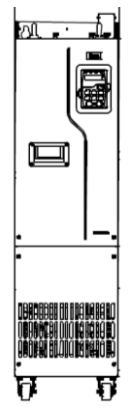

ن بسی به سیستان به سیستان در نصب ایستاده توان بالا $\omega$ 

دمای محیط کاری قابل تحمل درایو، از 10c- تا 50c می باشد. اما توجه داشته باشید که در دمای بالاتر از c40 به ازای هر درجه افزایش، جریان دهی درایو 1% کاهش می یابد.

**قدم سوم: اتصال کابلهای قدرت**

پس از نصب دستگاه روی دیواره، کابل برق ورودی، موتور و ... را با توجه به توضیحات جدول زیر وصل نمایید. لطفا خیلی دقت کنید!

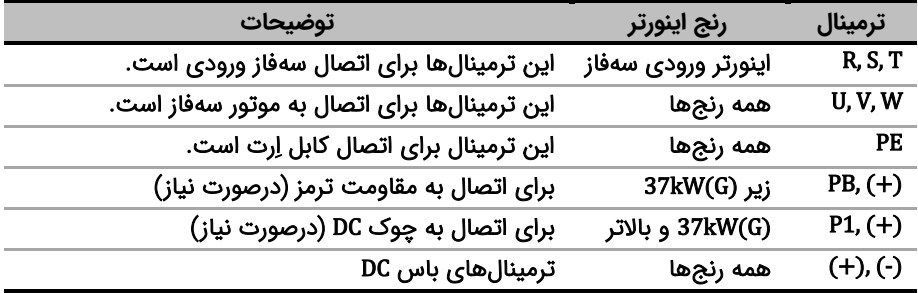

برای اتصاالت مدار قدرت از دیاگرام زیر کمک بگیرید.

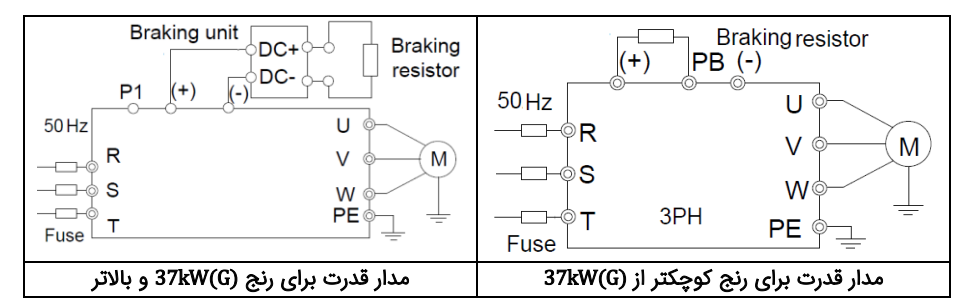

#### **قدم چهارم: اتصاالت مدار کنترل**

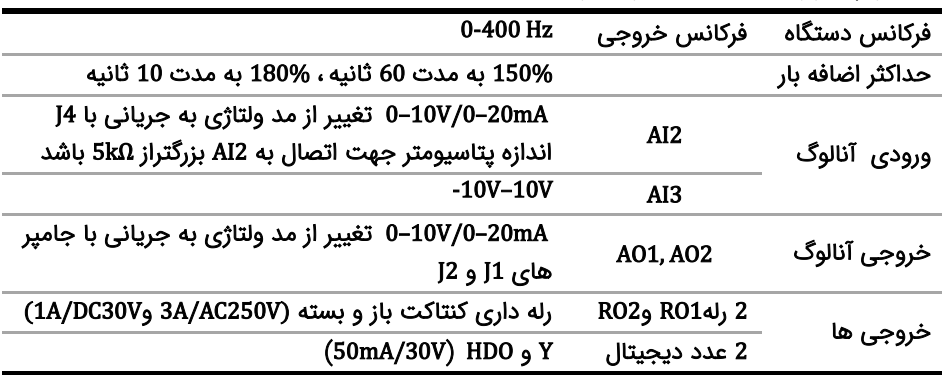

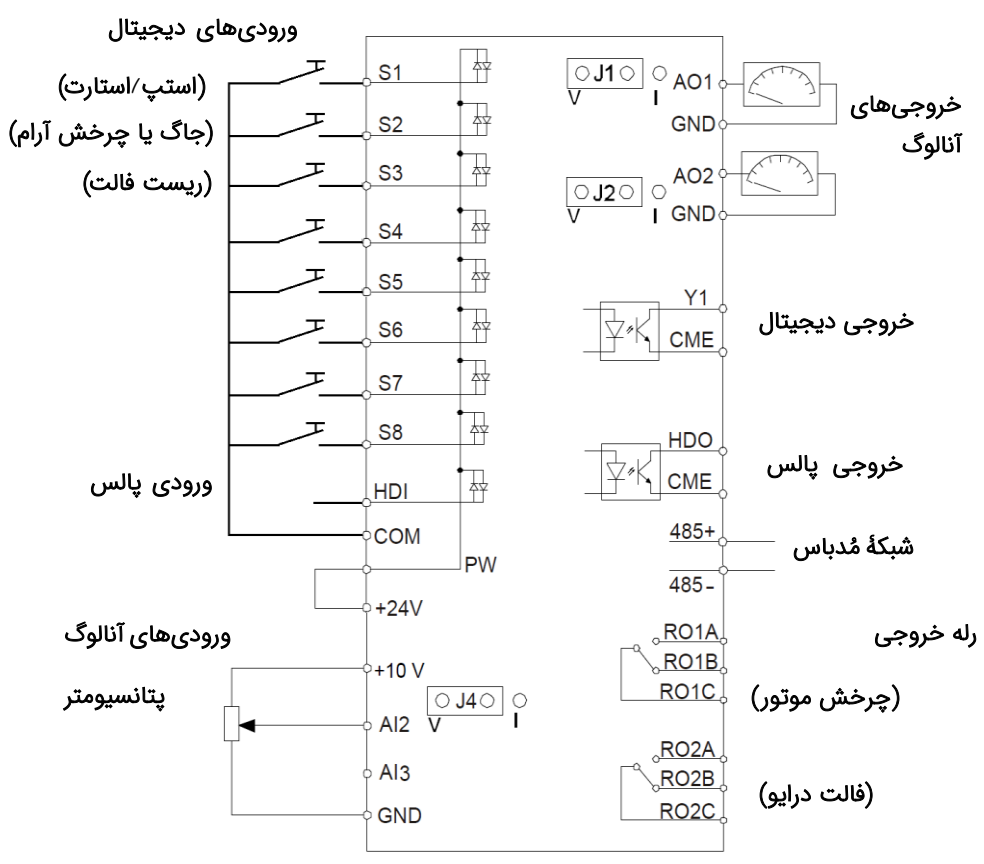

برای اتصالات مدار کنترل از دیاگرام زیر کمک بگیرید (تنظیمات پیشفرض با پرانتز مشخص شدهاند)

**قدم پنجم: کار با نمایشگر )کیپد(** اکنون برق ورودی دستگاه را وصل کنید. نمایشگر دستگاه و توضیحات اجزای آن بهشرح زیر است:

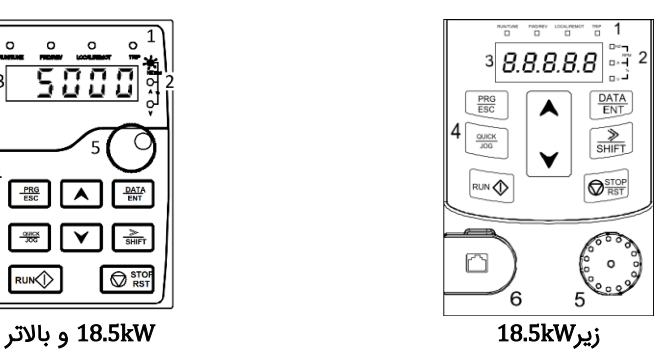

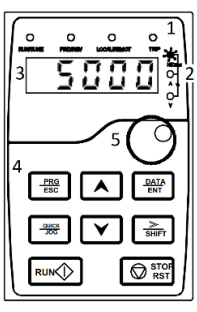

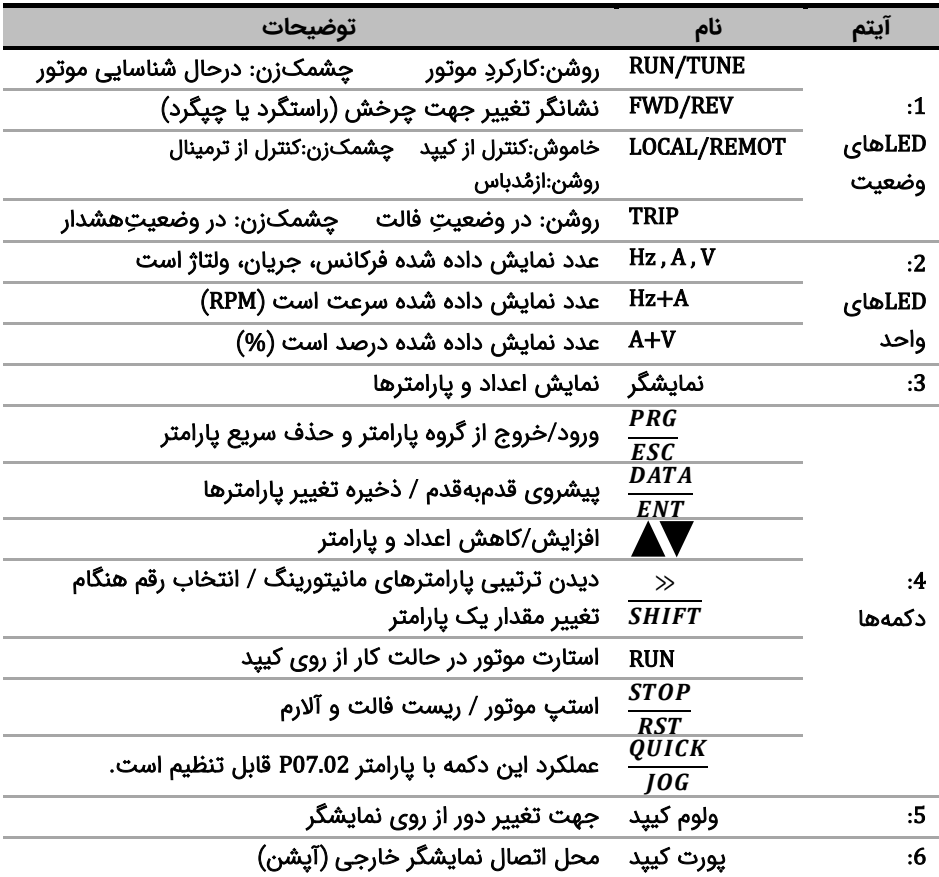

برای یادگیری بیشتر کافی است در شکل زیر روند تغییر پارامتر 00.01P از 0 به 1 را مشاهده نمایید:

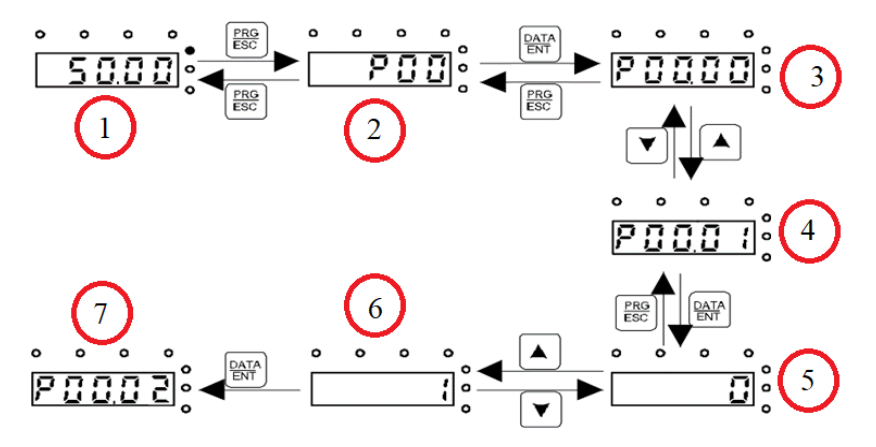

با فشار دادن دکمه ESC/PRG مطابق مرحله 2 وارد گروه پارامترها شوید. با فشار دادن دکمه ENT/DATA مطابق مرحله 3 وارد زیر گروه پارامترها شوید. با استفاده از دکمه های جهت باال و یا پایین پارامتر مد نظر خود را مطابق مرحله 4 انتخاب کنید. بعد از انتخاب پارامتر با فشار دادن دکمه ENT/DATA مطابق مرحله 5 وارد پارامتر شوید و با استفاده از دکمه های باال و پایین مقدار آن را همانند مرحله 6 تنظیم نمایید. در نهایت با فشار دادن دکمه ENT/DATA مقدار تنظیمی ذخیره می شود و مانیتور پارامتر بعدی را جهت تنظیم نمایش می دهد)مرحله 7(. قابل ذکر است در هر مرحله ای که باشید با فشار دادن دکمه ESC/PRG به مرحله قبل هدایت می شوید.

#### **قدم ششم: تنظیم پارامترهای مهم**

حال باید پارامترهای درایو را بر اساس کاربری آن تنظیم گردد. در جدول زیر پارامترهای پرکاربرد درایو ارائه شده اند، در ادامه نیز چندین مثال عملی از عملکرد درایو آورده شده است که می تواند بسیاری از راه اندازی ها را پشتیبانی کند.

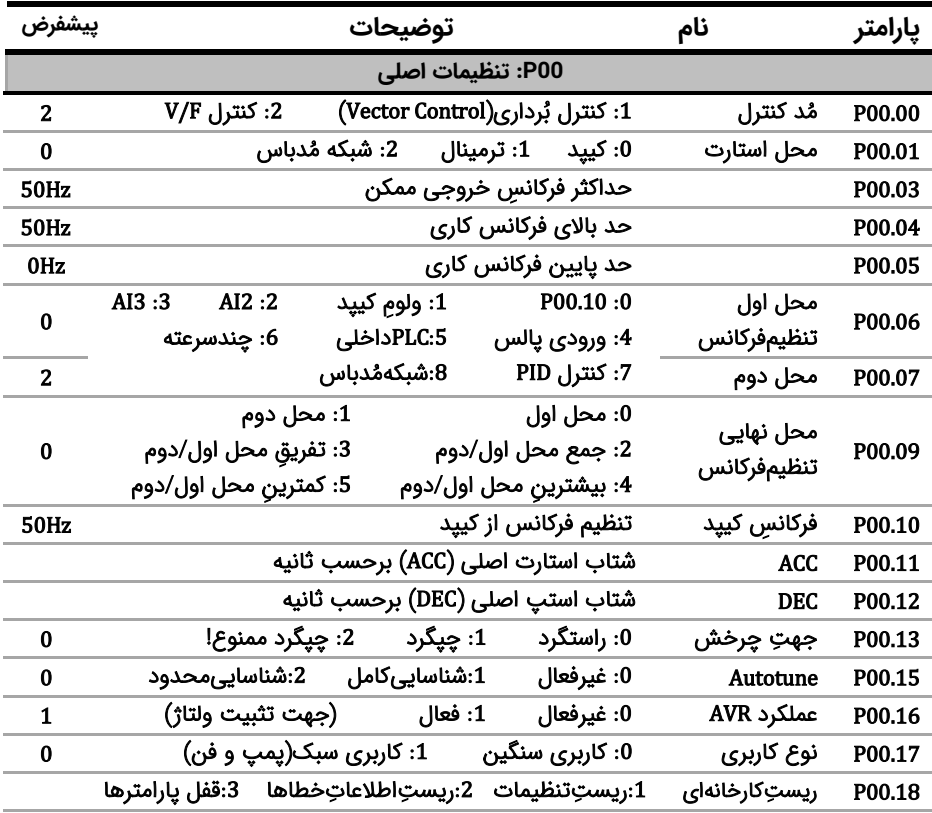

**نکته:** چنانچه درایو قبال تنظیم شده است و می خواهید مجددا آن را تنظیم کنید پیشنهاد می شود با تنظیم 1=00.18P همه پارامترها را به تنظیمات کارخانه بازگردانید.

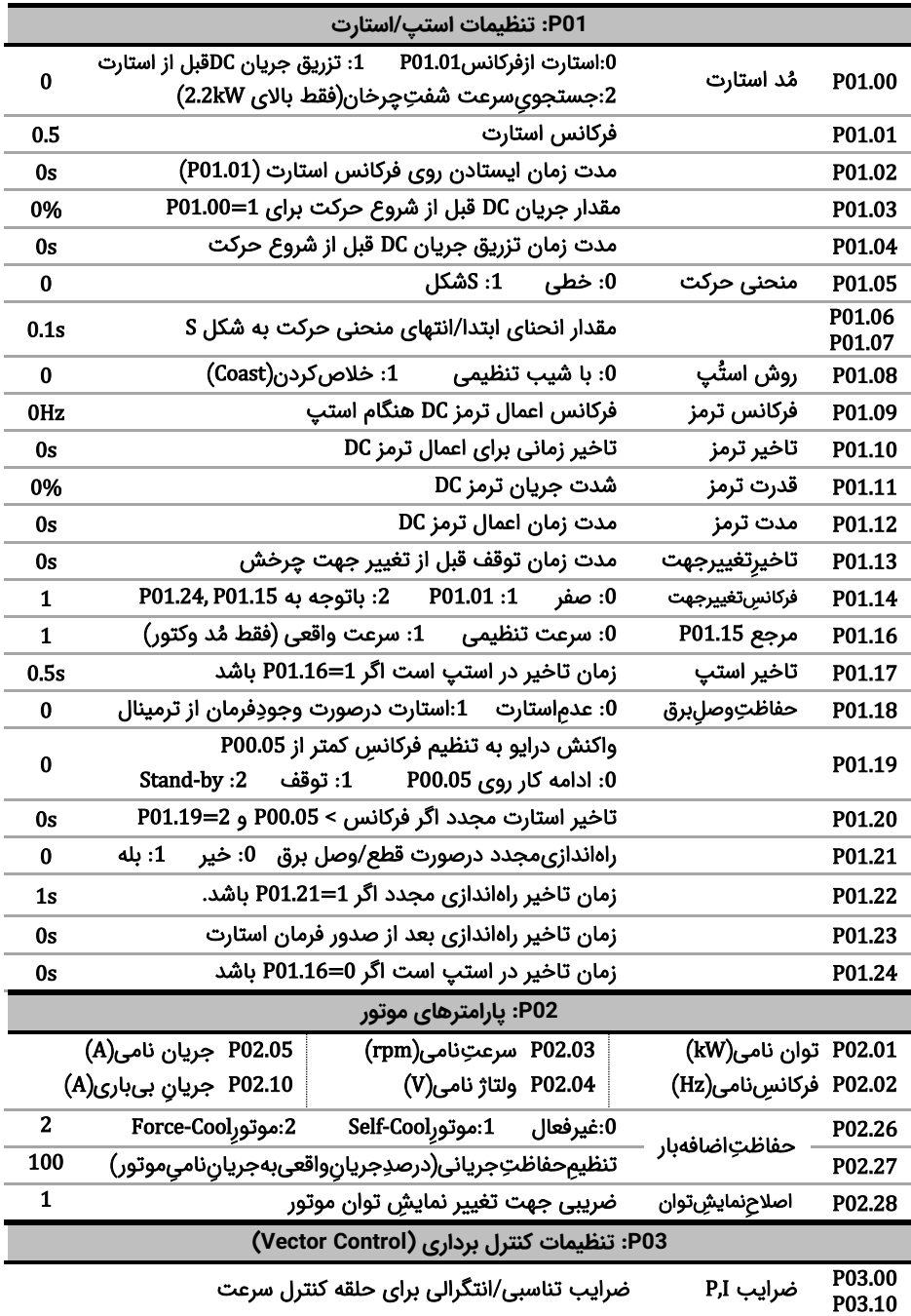

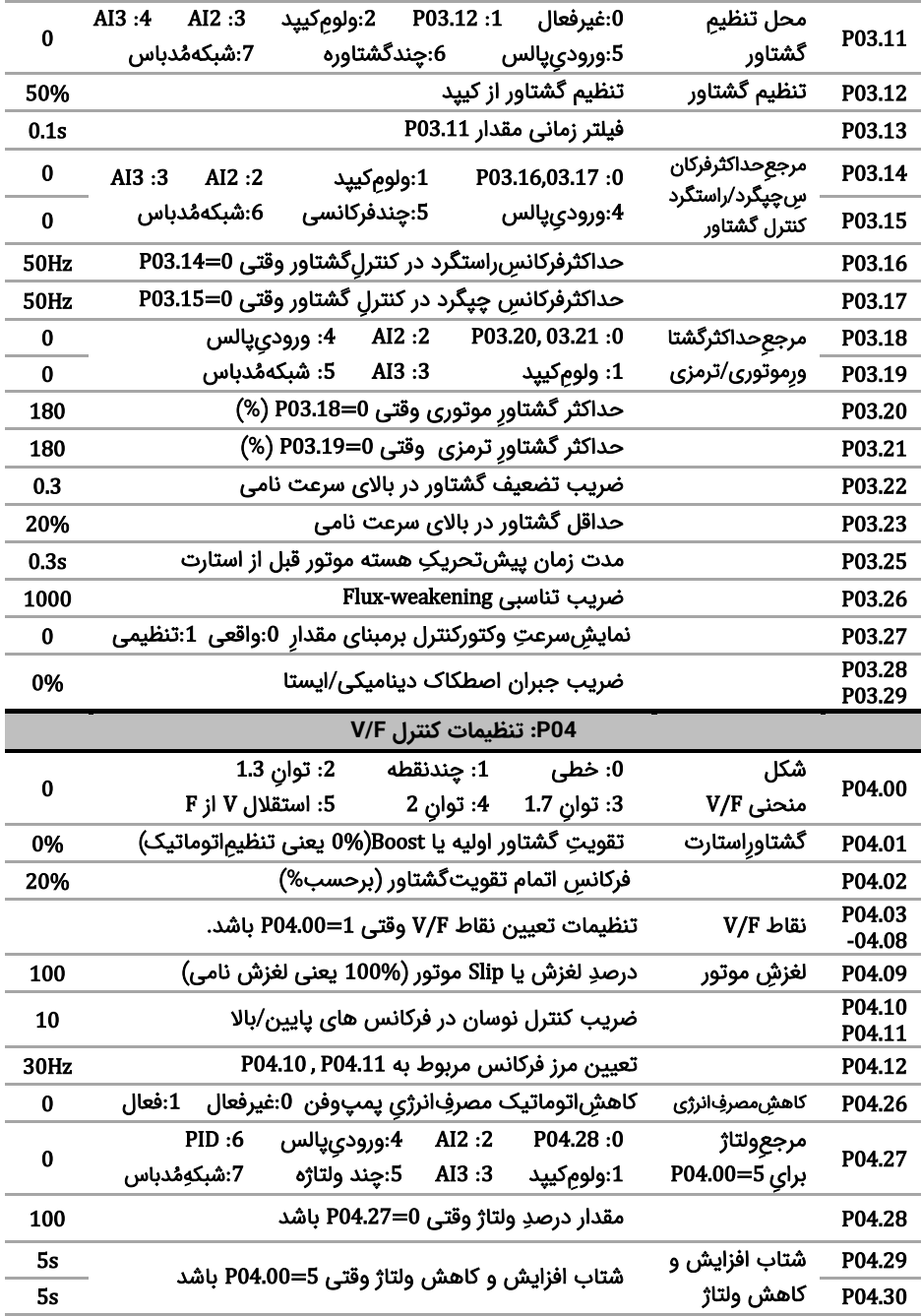

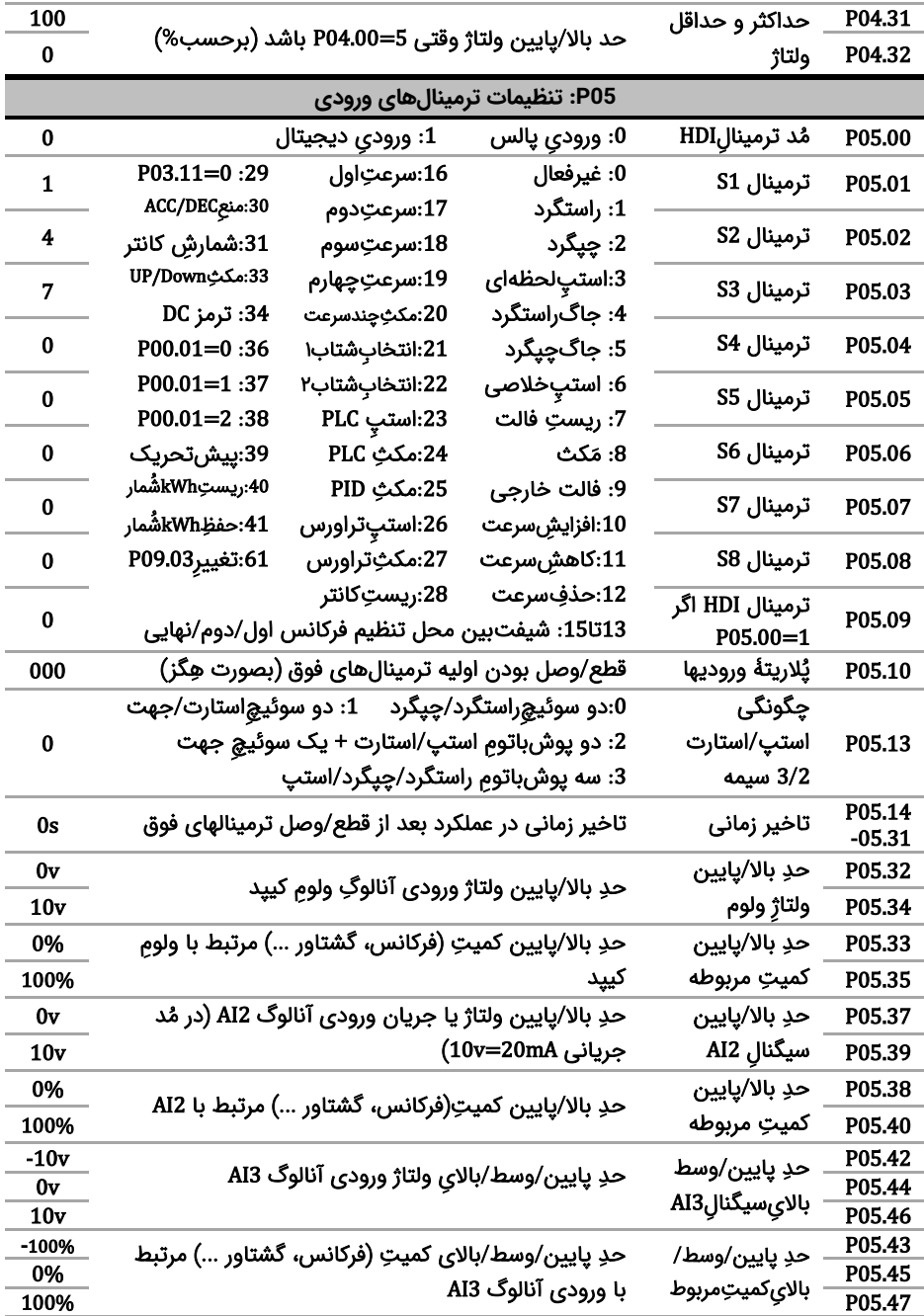

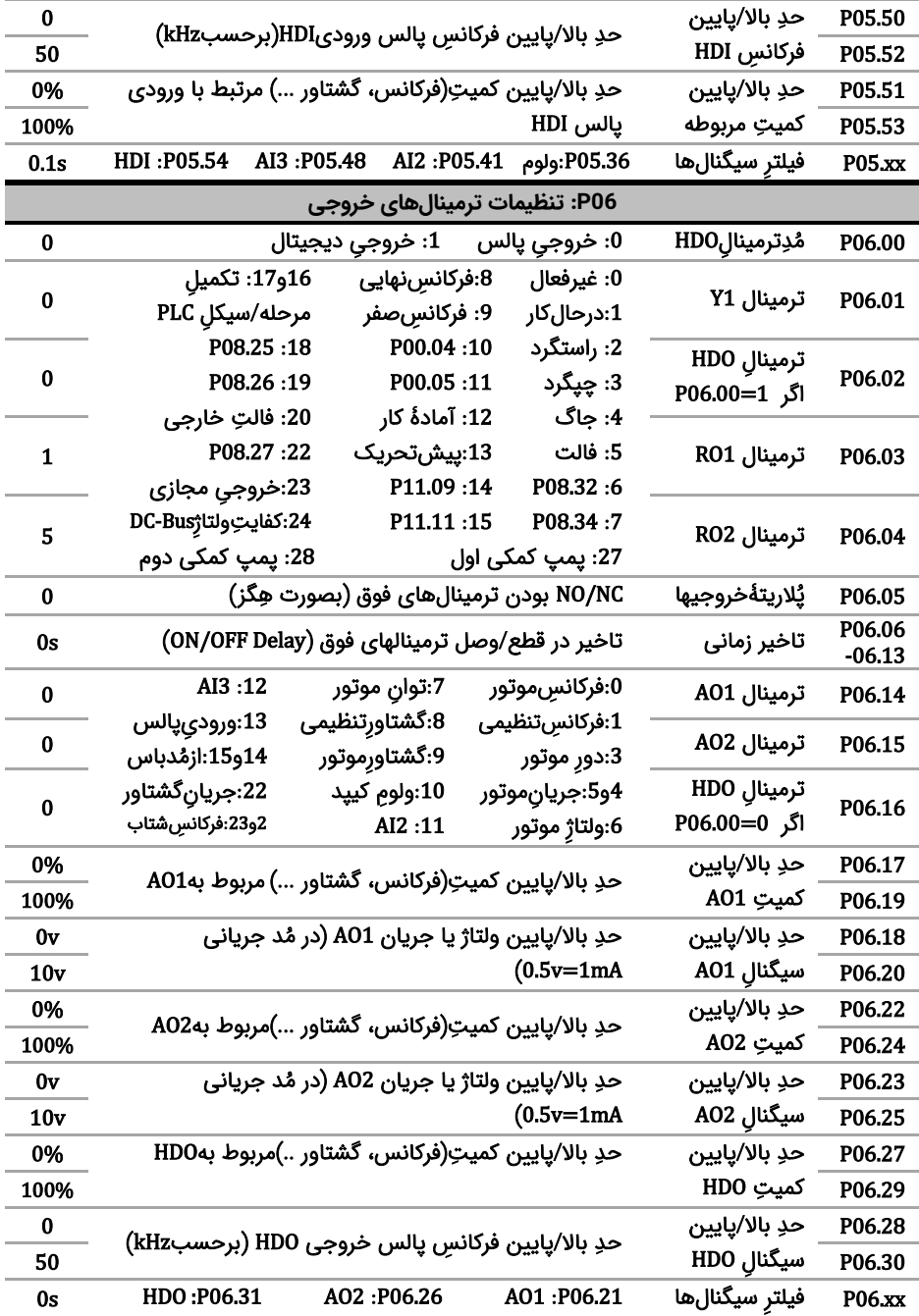

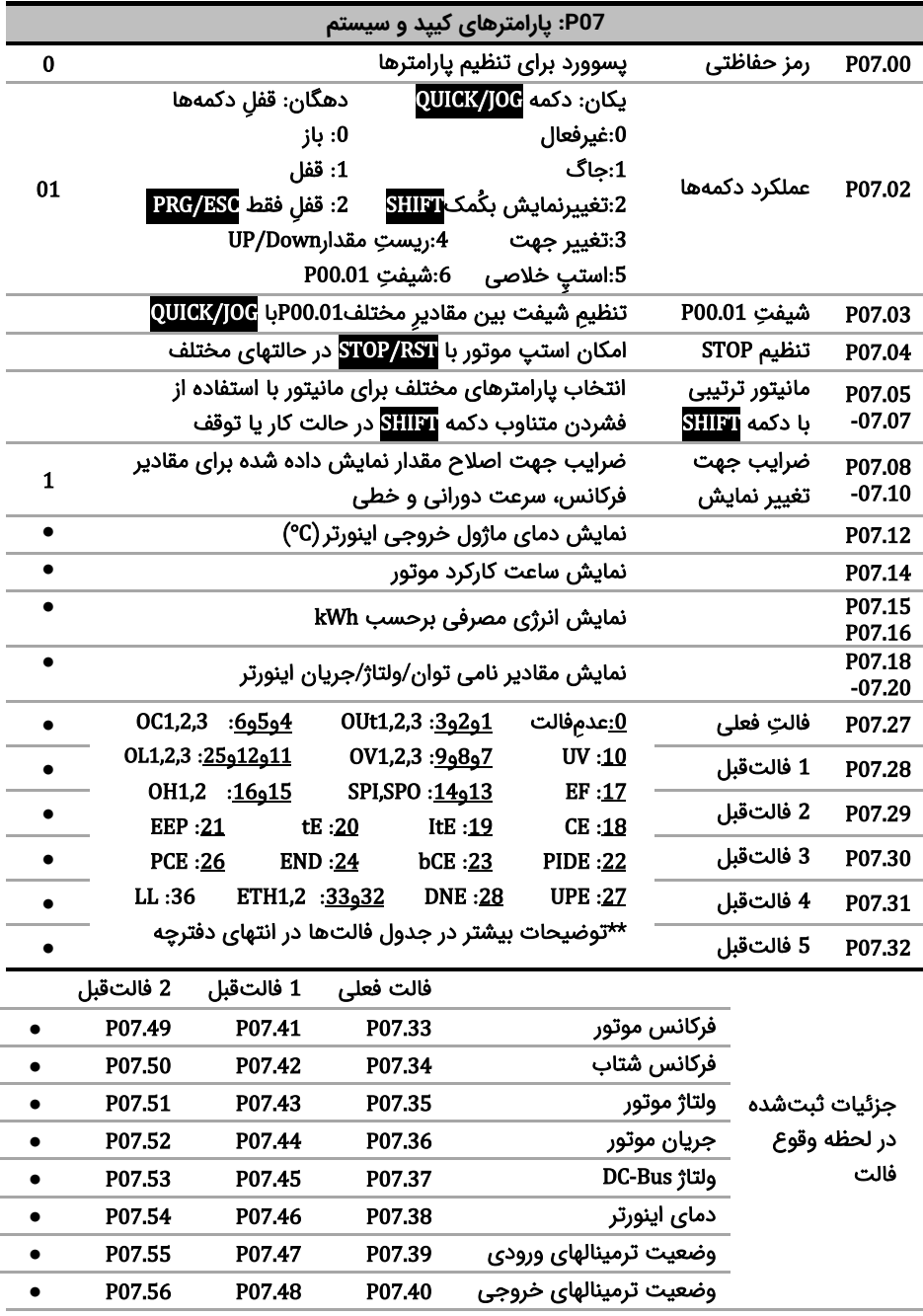

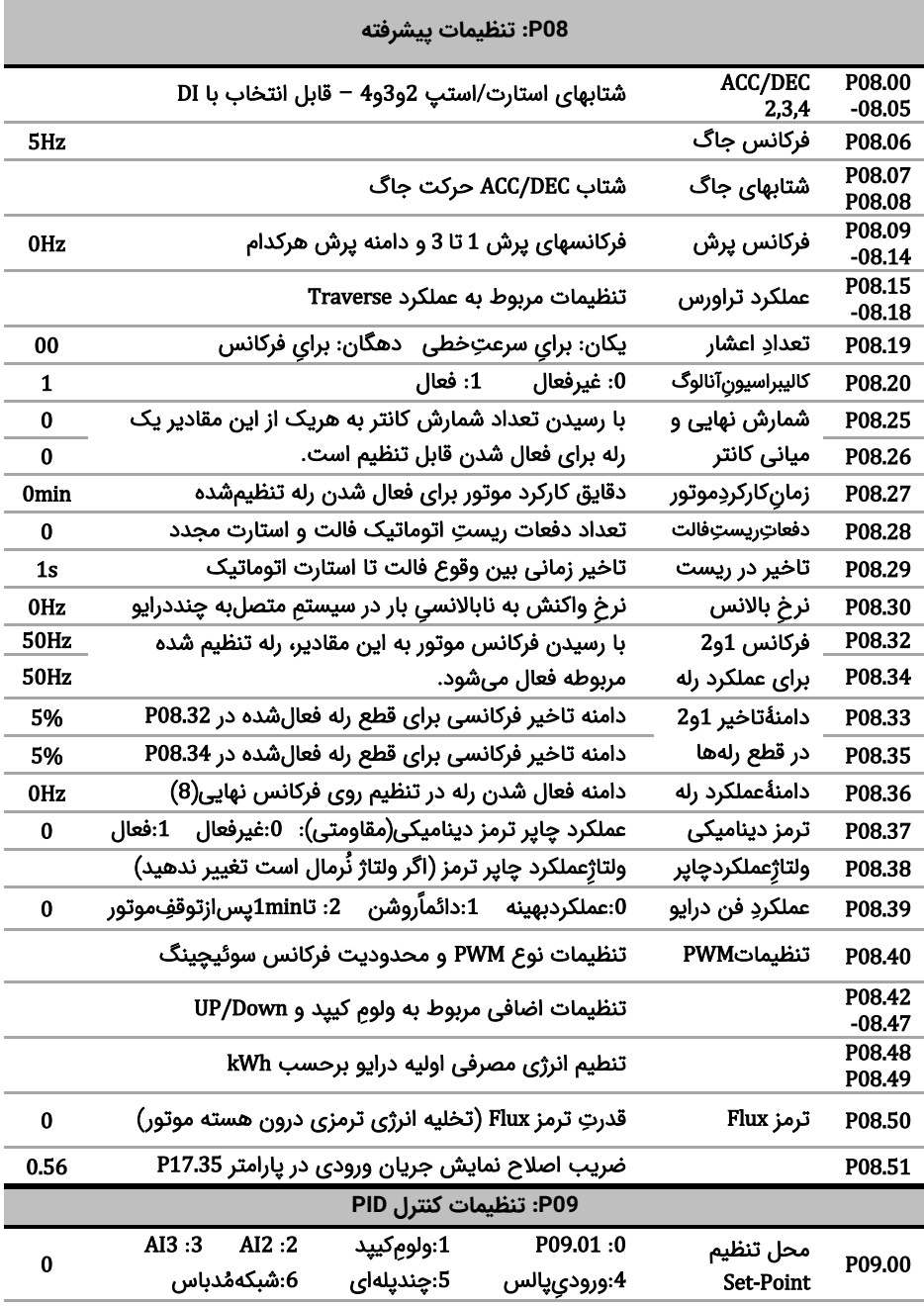

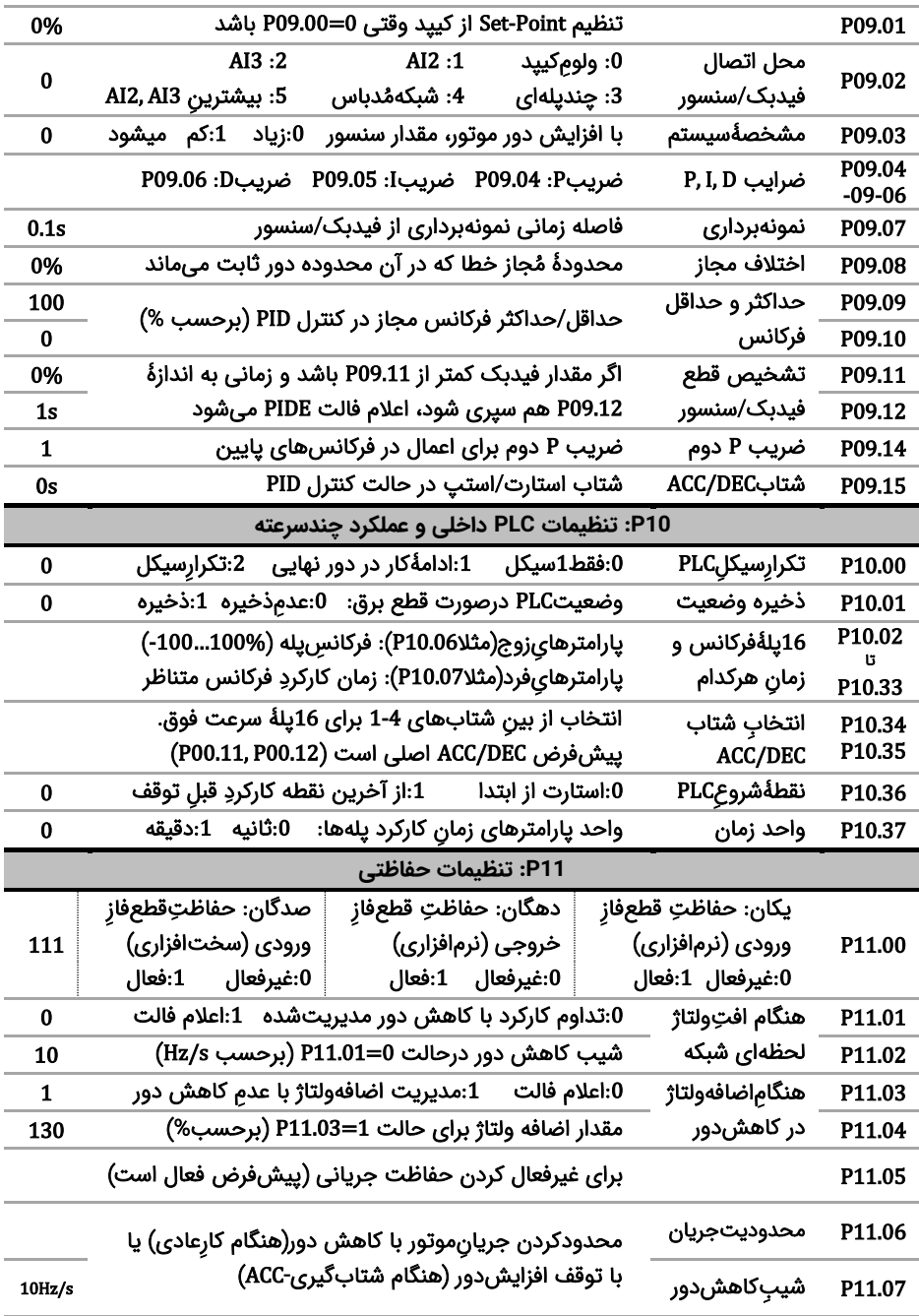

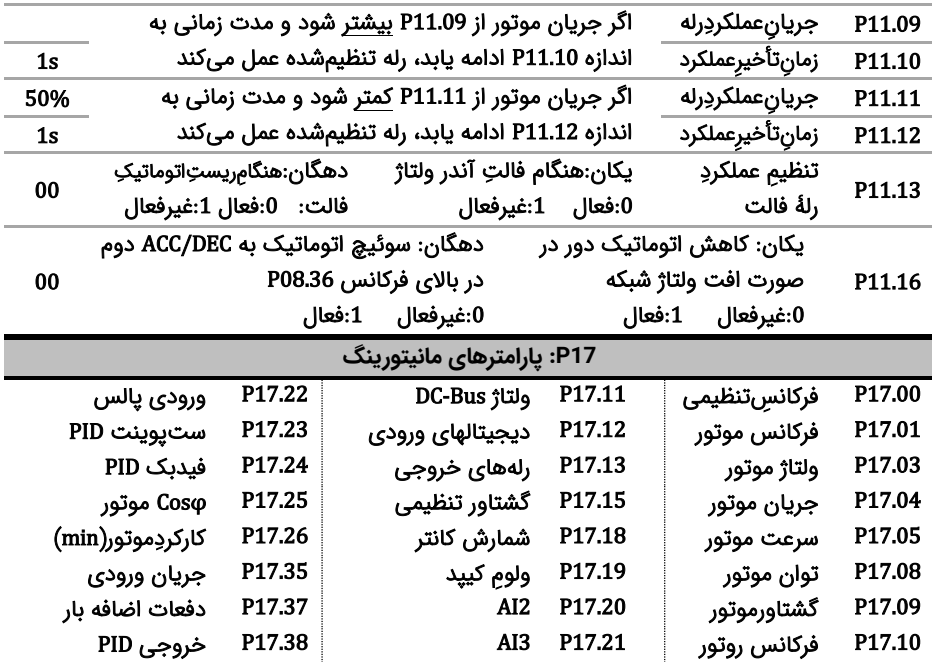

**توجه**: بعد از تنظیم پارامترهای درایو جهت افزایش دقت و قدرت، Autotune مفید است. بدین منظور شفتِ موتور را از بار جدا کنید تا آزاد بچرخد، سپس 1=P00.15 قرار دهید (اگر شفت را نمی شود آزاد کرد، P00.15=2 قرار دهید) نهایتاً دکمه RUN را زده و منتظر بمانید تا LED چشمکزنِ RUN/TUNE خاموش شود.

**توجه**: بعد از Autotune برای اطمینان از صحت جهت چرخش موتور، دکمه JOG/QUICK را فشار دهید تا موتور به آرامی بچرخد. اگر جهت چرخش اشتباه است، جای دو فاز خروجی را جابجا کنید.

**قدم هفتم: مثالهای کاربردی**

**مثال:1 راه اندازی یک فن با فرکانس 40 هرتز با اینورتر الف( از روی کی پد:**

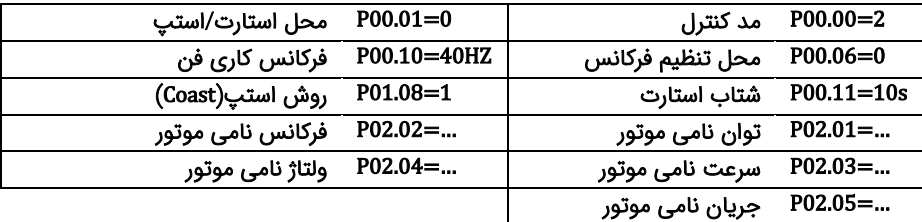

بعد از تنظیمات فوق و اطمینان از اتصال صحیح کابلهای قدرت، دکمه RUN را فشار دهید تا فن شروع به چرخش کند.

**ب( از روی ترمینال** 

تغییر است.

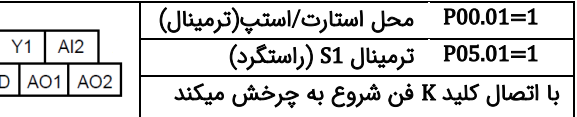

#### **ج-( کنترل سرعت این فن با یک پتاسیومتر خارجی و از روی ترمینال** 2=00.06P محل تنظیم فرکانس)2AI )

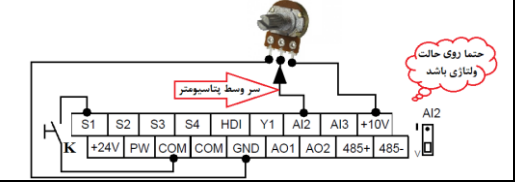

 $\mathsf{S}3$ **S4** 

+24V PW COM COM GN

HDI

֦

ŀ K  $\overline{S1}$  $\sqrt{S2}$ 

**د-( کنترل درایو با یک PLC( یا HMI )از طریق شبکه مد باس**

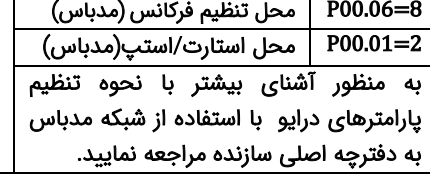

با اتصال کلید K فن شروع به چرخش میکند و سرعت فن با چرخاندن پتاسیومتر قابل

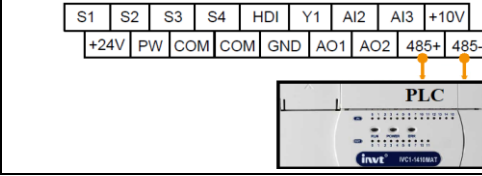

**مثال2 : راه اندازی درایو با شستی استارت/استپ وکلید تغییر جهت چرخش** 

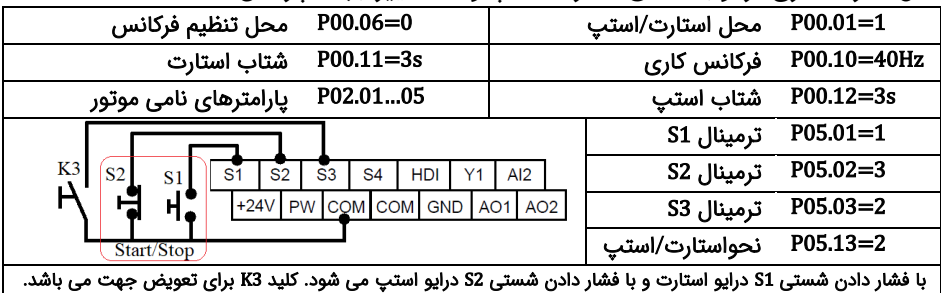

**مثال3 : تغییر فرکانس درایو از روی ترمینالها با شستی پوش باتن)button Push)**

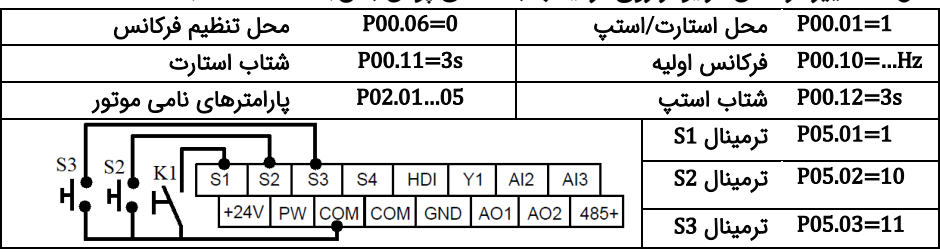

با وصل کردن کلید 1K درایو استارت می شود. فشار دادن شستی 1S فرکانس درایو را افزایش و فشار دادن شستی 2S فرکانس درایو را کاهش می دهد. از پارامتر 08.45P و 08.46P نیز برای تنظیم سرعت تغییر فرکانس(بر ثانیه) استفاده می شود.

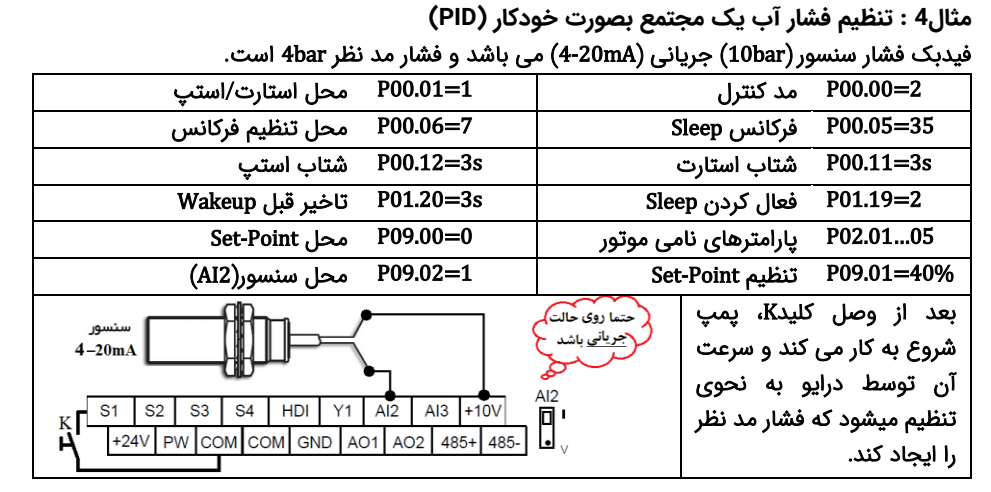

**مثال5 : راه اندازی یک همزن با PLC داخلی درایو**

یک موتور همزن را 30 ثانیه راستگرد با سرعت 40 هرتز ، سپس 10 ثانیه متوقف و بعد از آن20 ثانیه چپگرد با فرکانس 25 هرتز می چرخاند، این روال ادامه پیدا می کند تا فرمان استارت )K )قطع شود.

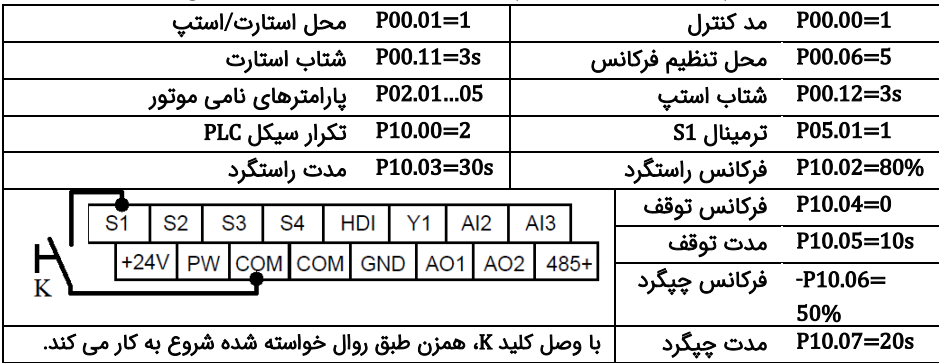

**مثال 6 : راه اندازی موتور با سرعت های ثابت**

موتور با کلید 1K روشن شده و سرعت آن به فرکانس 10 هرتز می رسد سپس با وصل کلید 2K سرعت آن 20 هرتز و یا با وصل کلید 3K سرعت آن 30 هرتز می گردد.

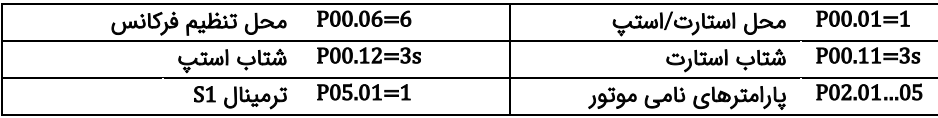

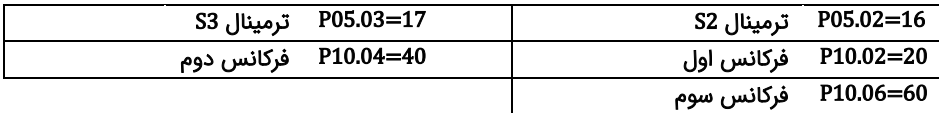

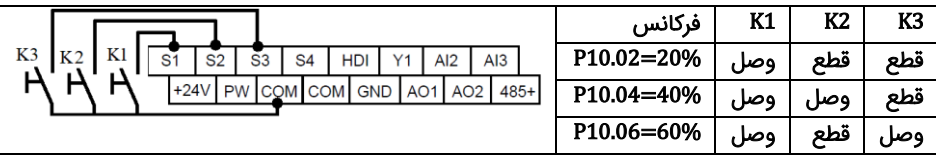

**مثال :7 راه اندازی دو شتابه )پمپ کفکش یا شناور(**

برای جدا شدن سریع کف گرد فرکانس پمپ شناور در 3 ثانیه اول به 30 هرتز و بعد از آن به آرامی به فرکانس نامی پمپ می رسد.

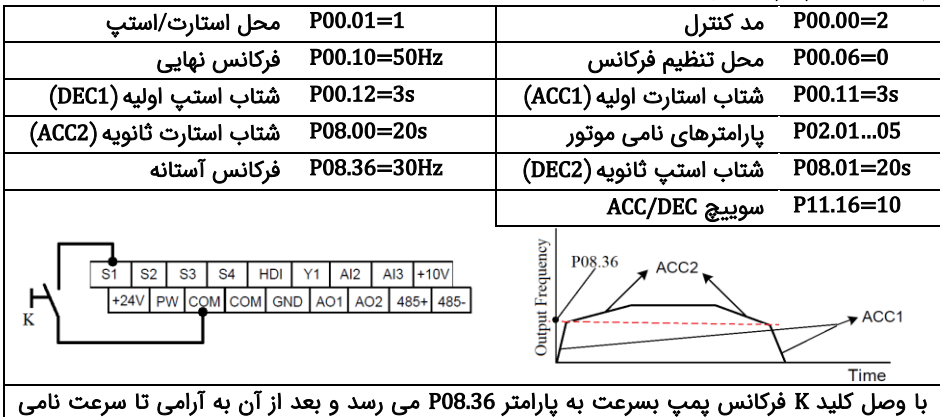

موتور پیش می رود. در توقف نیز فرکانس به آرامی کاهش می یابد تا به پارامتر 08.36P برسد، بعد از این پارامتر فرکانس سریع به صفر می رسد.

**مثال 8( شمارش محصوالت با استفاده کانتر داخلی اینورتر**

از اینورتر برای کنترل نوار نقاله خط تولید استفاده می شود. در انتهای این نوار نقاله یک سنسور وجود دارد، هنگام عبور محصول از جلوی سنسور، به ازای هرمحصول یک پالس در خروجی سنسور ایجاد می شود. درایو تعداد محصوالت را می شمارد. وقتی 100 عدد محصول شمارش شد یک آالرم صادر می کند.

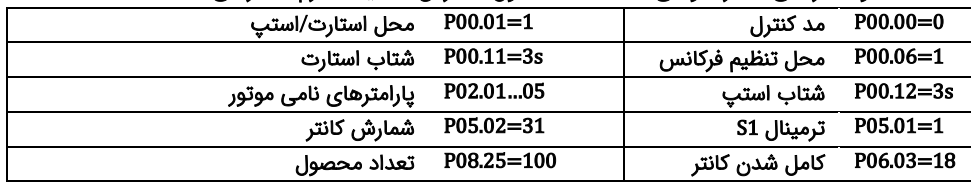

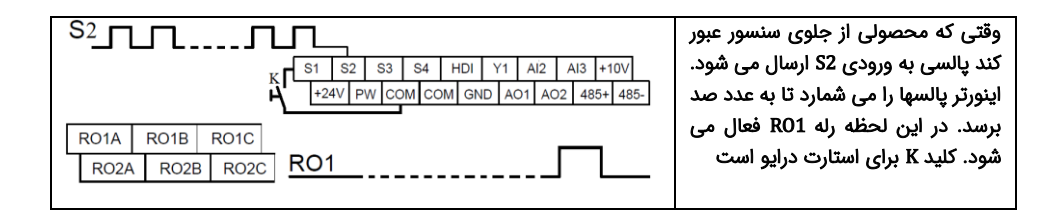

## **قدم هشتم: خطاها و عیبیابی**

درصورتی که خطا (فالت) رخ داده، ابتدا منشاء آن را رفع نمایید (از پارامترهای P07.56 – P07.27 کمک بگیرید) سپس با دکمه <sup>570p</sup> خطا را پاک کنید تا دستگاه آماده استارت مجدد شود. در جدول زیر توضیحات برخی از فالتهای رایج را ملاحظه فرمایید:

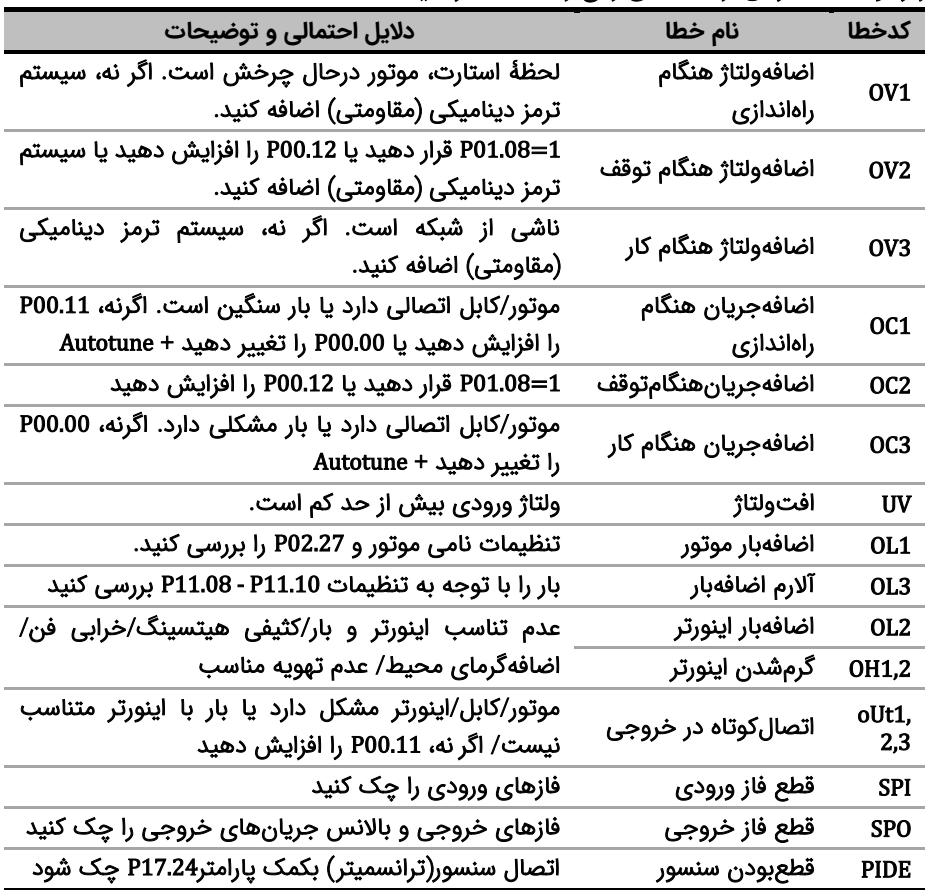

### **قدم نهم: تجهیزات جانبی**

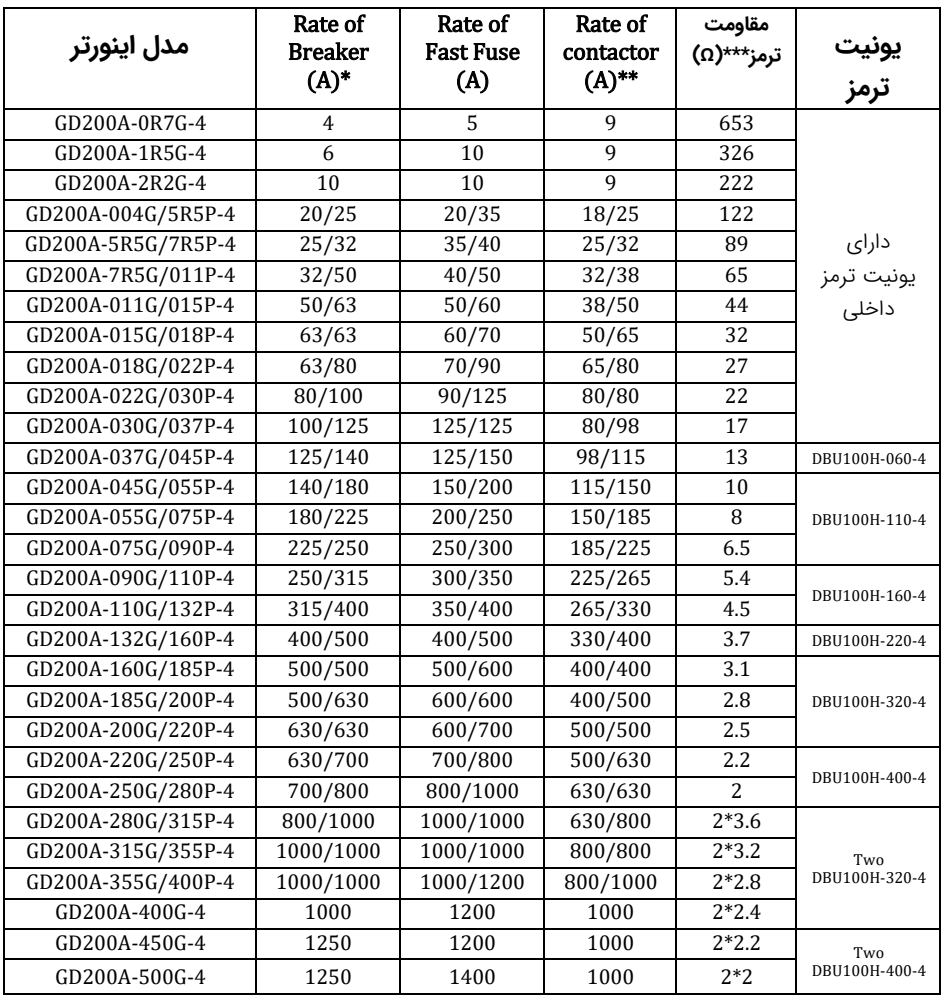

 **\* توجه**: برای حفاظت بهتر به جای Breaker از فیوز تند سوز (fuse Fast (aR استفاده کنید. \*\* **توجه**: از کنتاکتور برای روشن یا خاموش کردن موتور یا اینورتر استفاده نشود. \*\*\* **توجه**: برای تهیه مقاومت ترمز اندازه اهمی ذکر شده در جدول فوق را درنظر گرفته و توان را متناسب با کاربری خود انتخاب کنید. *توان مقاومت* با توجه به بار اینورتر انتخاب می شود.

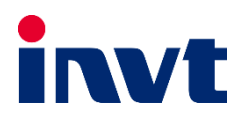

2.1 **ورژن –**01 **/** 05 **/** 1401